[tutoriel](https://www.nfrappe.fr/doc/doku.php?id=tag:tutoriel&do=showtag&tag=tutoriel)

# **Créer une clé bootable System rescue CD**

- manuel en français :<http://www.resoo.org/docs/systemrescuecd/Online-Manual-FR.htm>
- personnalisation : [http://www.resoo.org/docs/systemrescuecd/Sysresccd-manual-fr\\_Comment\\_personnaliser\\_Syste](http://www.resoo.org/docs/systemrescuecd/Sysresccd-manual-fr_Comment_personnaliser_SystemRescueCd.htm) [mRescueCd.htm](http://www.resoo.org/docs/systemrescuecd/Sysresccd-manual-fr_Comment_personnaliser_SystemRescueCd.htm)

#### [Personnalisation :](https://www.nfrappe.fr/doc/lib/exe/detail.php?id=tutoriel%3Aos%3Awindows%3Asystemrescuecd%3Astart&media=logiciel:os:windows:systemrescuecd:systemrescuecd-01.png)

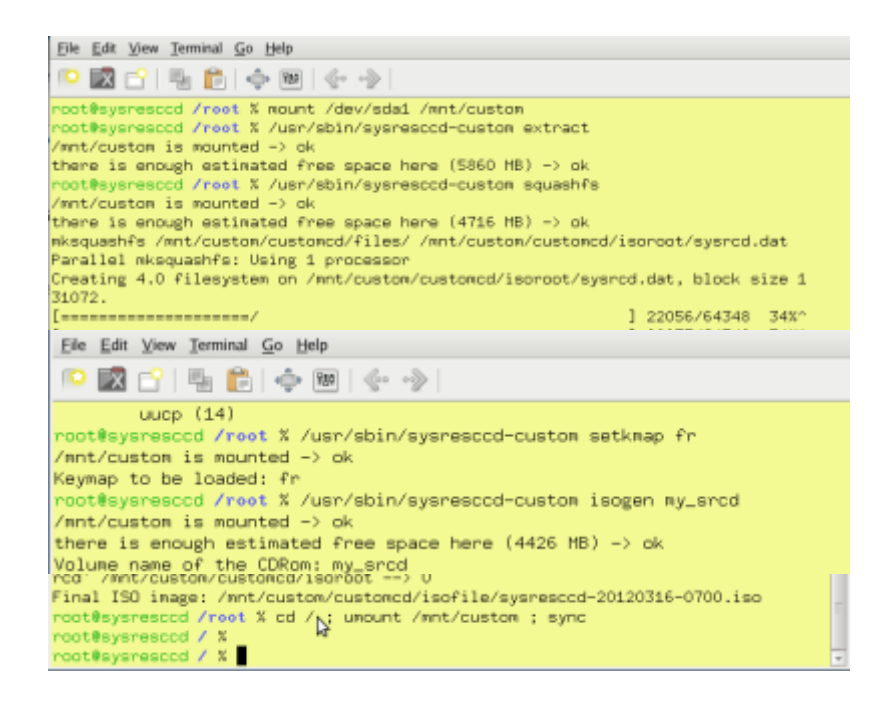

# **Pré-requis**

# **Première étape**

Télécharger l'image iso à l'adresse<http://www.sysresccd.org/Download>

### **Autres étapes**

- 1. **Repérer la clé**
	- 1. **Avec l'utilitaire de disque** (dans Système/administration) :
		- 1. repérer la clé usb
		- 2. repérer son nom **/dev/sdx**
		- 3. démonter
		- 4. renommer en SYSRESCCD
- 5. remonter
- 2. Le montage est donc : **/media/SYSRESCCD** pour **/dev/sdx**
- 3. créer le mbr et synchroniser pour écrire sur la clé :

...@...:~\$ sudo dd if=/usr/lib/syslinux/mbr.bin of=/dev/sdx ...@...:~\$ sync

remplacer /dev/sdx par la valeur vue plus haut

#### 2. **Copier les fichiers du cdrom**

1. Monter l'image iso sur un répertoire à créer :

```
...@...:~$ sudo mkdir /mnt/iso
...@...:~$ sudo mount -o loop -t iso9660
/media/Disque/systemrescuecd-x86-1.6.0.iso /mnt/iso
```
remplacer par l'emplacement de l'image iso

2. Copier les fichiers :

```
...@...:~$ cp -r /mnt/iso/* /media/SYSRESCCD/
...@...:~$ rm -rf /media/SYSRESCCD/syslinux
...@...:~$ mv /media/SYSRESCCD/isolinux/isolinux.cfg
/media/SYSRESCCD/isolinux/syslinux.cfg
...@...:~$ mv /media/SYSRESCCD/isolinux/ /media/SYSRESCCD/syslinux
```
#### 3. **Rendre la clé amorçable** :

...@...:~\$ umount /media/SYSRESCCD ...@...:~\$ sudo syslinux /dev/sdx1 ...@...:~\$ sync

mettre la bonne référence /dev/dev/sdx1, sans oublier le numéro de partition

### **Conclusion**

# **Problèmes connus**

### **Voir aussi**

**(fr)** [http://Article](#page--1-0)

Basé sur « [Article](#page--1-0) » par Auteur.

From: <https://www.nfrappe.fr/doc/>- **Documentation du Dr Nicolas Frappé**

 $\boldsymbol{\mathsf{x}}$ Permanent link: **<https://www.nfrappe.fr/doc/doku.php?id=tutoriel:os:windows:systemrescuecd:start>**

Last update: **2022/11/08 19:41**